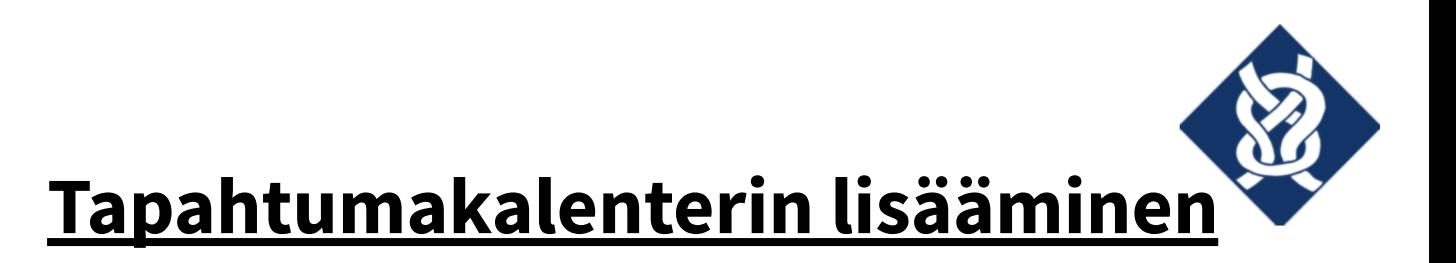

## **Microsoftin kalenterisovellukseen**

## Avaa Microsoft Kalenteri.

Etsi vasemmasta reunasta kohta "Kalentereiden tuonti". Klikkaa sitä.

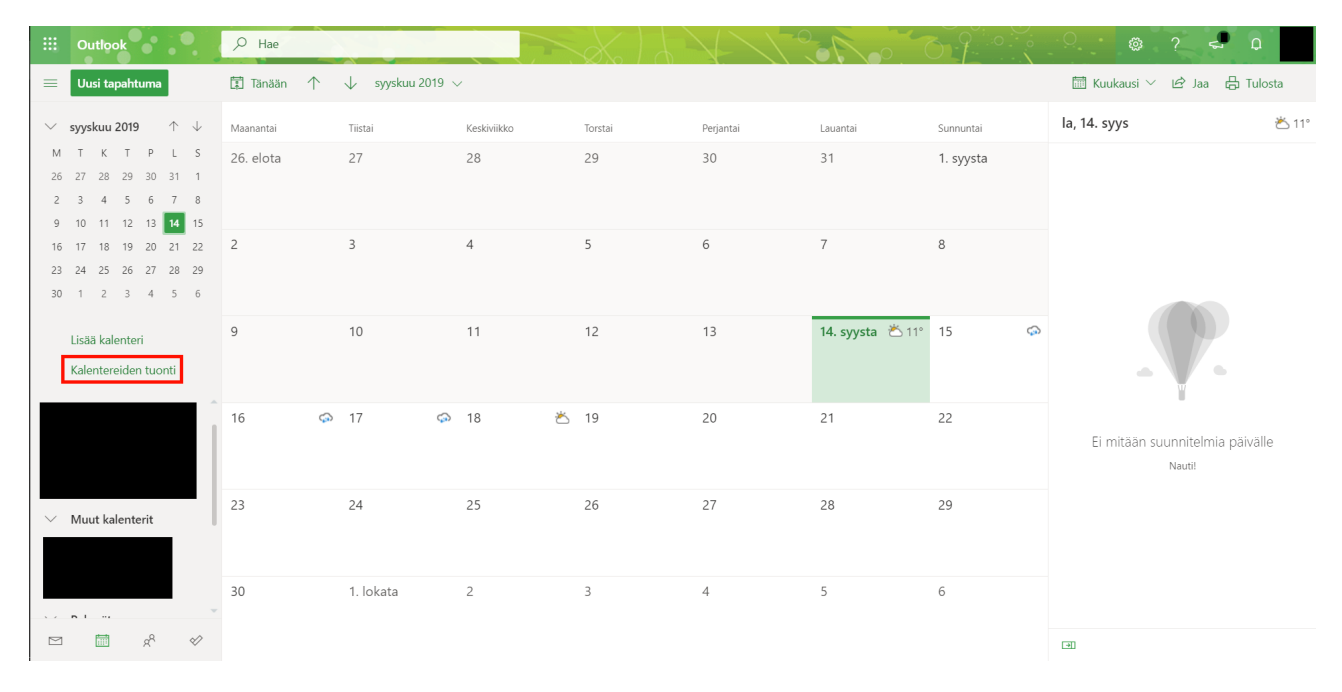

Avautuu pieni ponnahdusikkuna. Valitse otsikon "Kalentereiden tuonti" alta kohta "Internetistä".

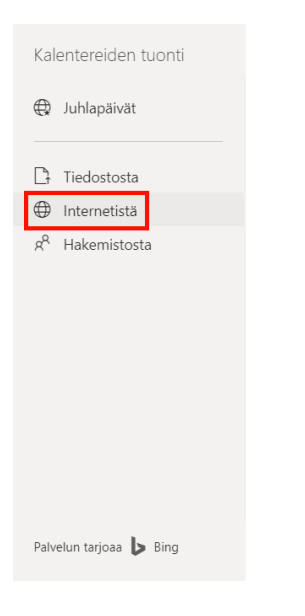

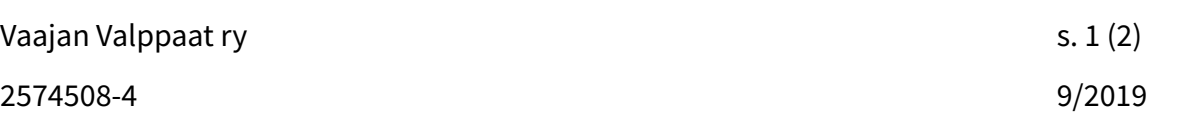

## Liitä linkki

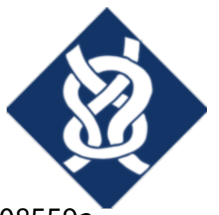

https://calendar.google.com/calendar/ical/41722f10919cceb6b5378a91d8fe0327d0f8db008559a 435b1414433e6db2a8d%40group.calendar.google.com/public/basic.ics kohtaan "Linkki kalenteriin".

Anna kalenterille vapaamuotoinen nimi. Suosittelen nimeä "Vaajan Valppaiden tapahtumat".

Paina "Tuo"-painiketta.

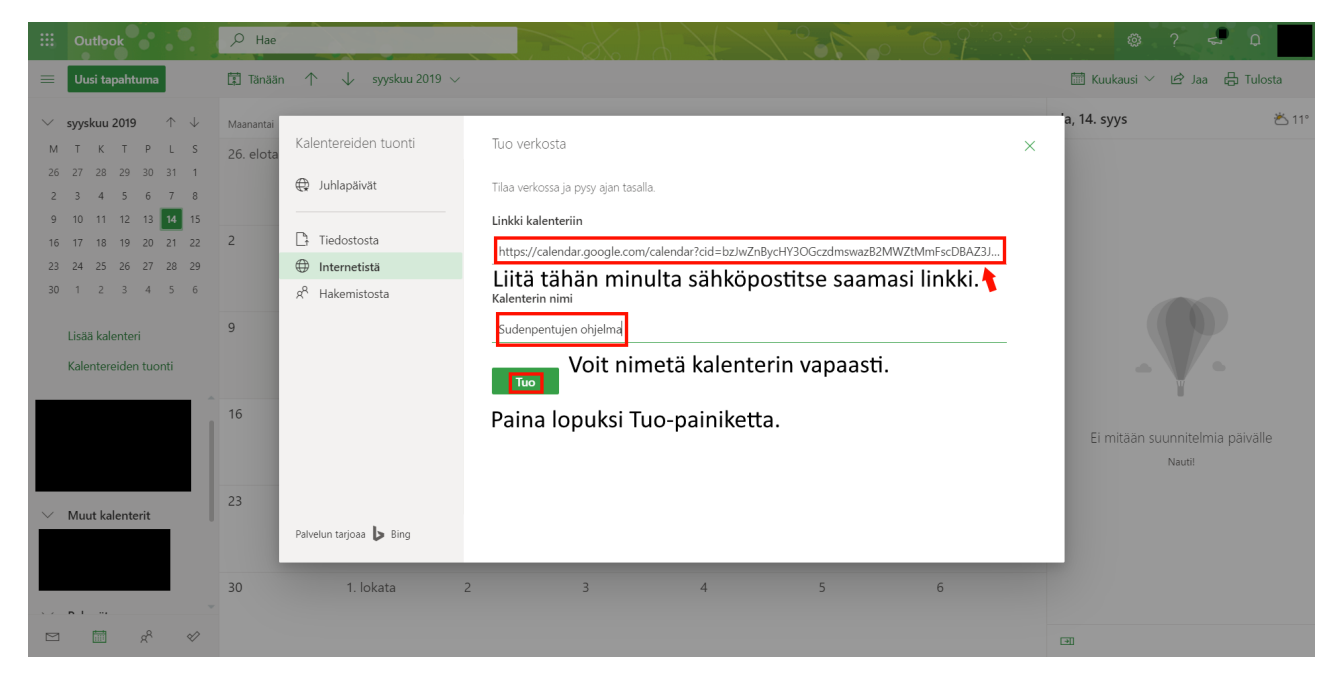